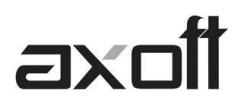

## **TABLERO DE CONTROL**

## **CREACIÓN DE PUBLICACIONES**

Esta funcionalidad le permitirá publicar los valores obtenidos en los indicadores. Existen distintas modalidades de publicación:

- Guardar un archivo, utilizando una plantilla (en una carpeta).
- Guardar un archivo, utilizando una plantilla (en un servidor FTP).
- 1- Para crear una publicación primero deberá posicionarse sobre el panel y dar clic al botón NUEVO.

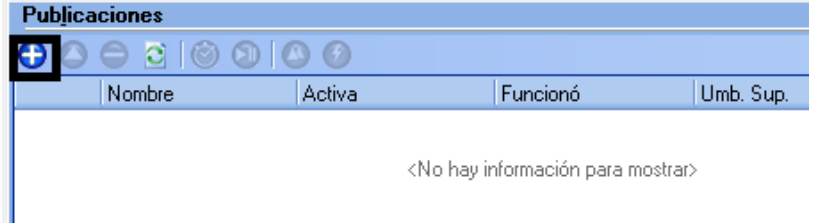

2- Presione SIGUIENTE en la ventana del asistente y acceda a la ventana para seleccionar los indicadores a utilizar.

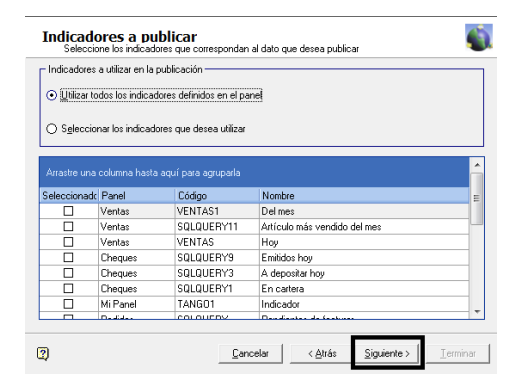

3- Seleccione el medio de publicación del indicador. Ej: Guardar un archivo.

**TANGO CENTRO DE CLIENTES**  Cerrito 1214 - CP C1010AAZ Buenos Aires – Argentina

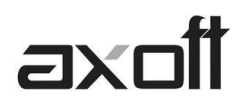

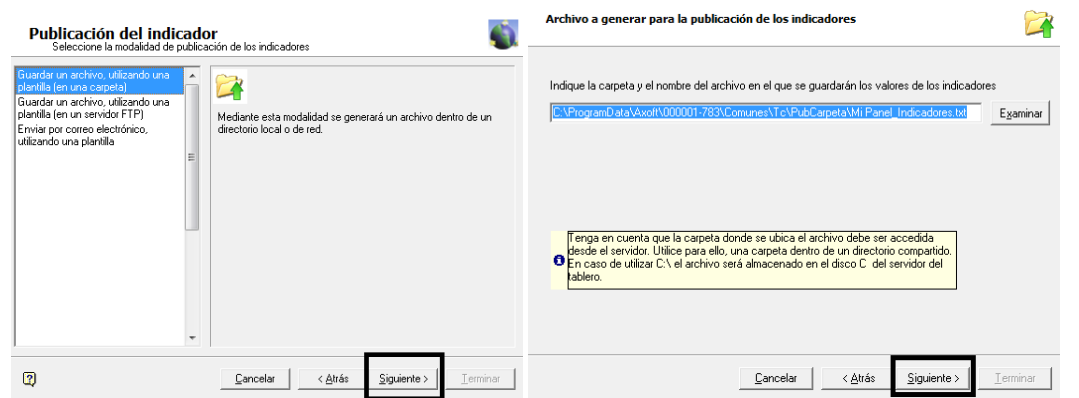

*Según el medio seleccionada, se le solicitará información adicional. Ej: Indique el directorio donde almacenar el archivo generado.*

4- En la siguiente ventana podrá indicarle el tipo de plantilla utilizar.

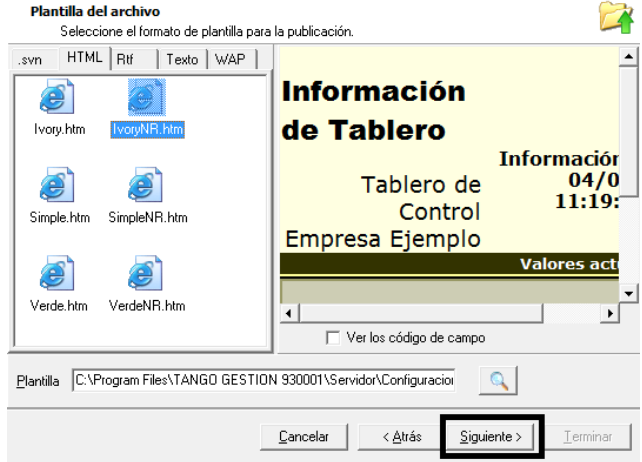

5- Seguidamente podrá indicar la frecuencia para la publicación, entre los valores propuestos por el sistema.

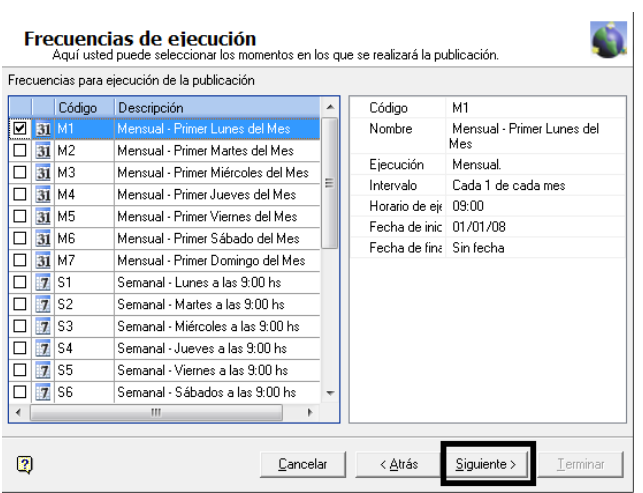

**AXOFT ARGENTINA S.A.**  Cerrito 1186 Piso 2º - CP C1010AAX Buenos Aires – Argentina

**TANGO CENTRO DE CLIENTES**  Cerrito 1214 - CP C1010AAZ Buenos Aires – Argentina

+54 (011) 5031-8264 - +54 (011) 4816-2620 **Apoyo técnico** +54 (011) 5256-2919 e-mail: servicios@axoft.com - www.axoft.com

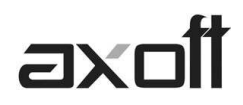

6- De ser necesario, especifique alguna condición adicional para la publicación.

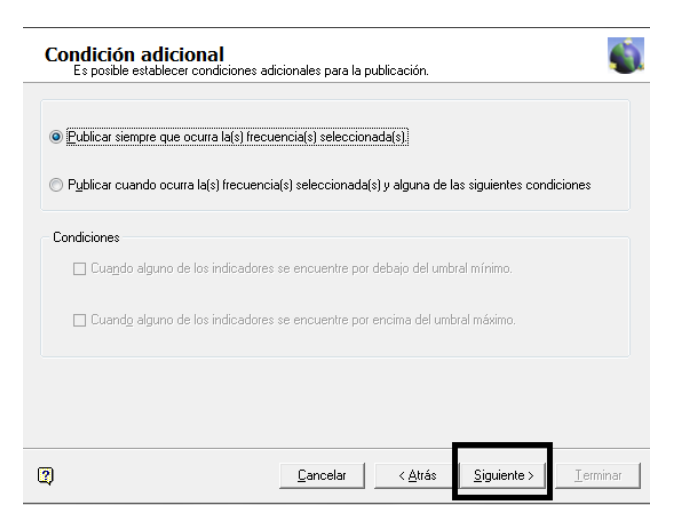

7- Asigne el nombre de la publicación y presione TERMINAR

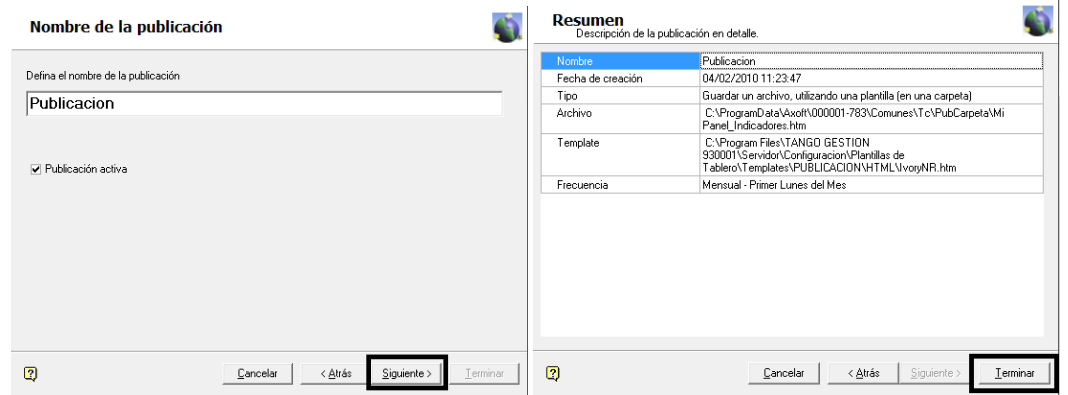